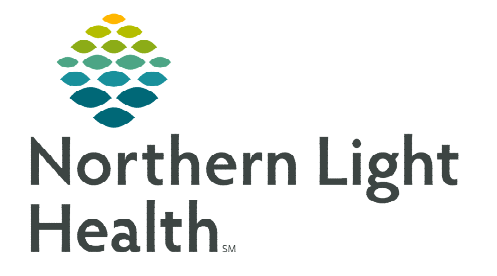

## **From the Office of Clinical Informatics Home Care and Hospice Netsmart Login Host User**

**September 21, 2022**

**Netsmart Self-Service is a web-based solution that allows for management of accounts that are required for an employee to access Netsmart. This is also be used to access Netsmart for a Host user.** 

## **Logging in to Netsmart**

Your Netsmart Self-Service login is used to establish the connection to the Netsmart citrix server to access Netsmart.

- **STEP 1:** Navigate to **Netsmart Citrix** located on the intranet.
- STEP 2: Enter your Netsmart Self-Service username and password.
- **STEP 3:** The Apps landing page displays, select **Prod** Netsmart Homecare Client.
- **STEP 4:** Enter your Netsmart username and password and select OK.

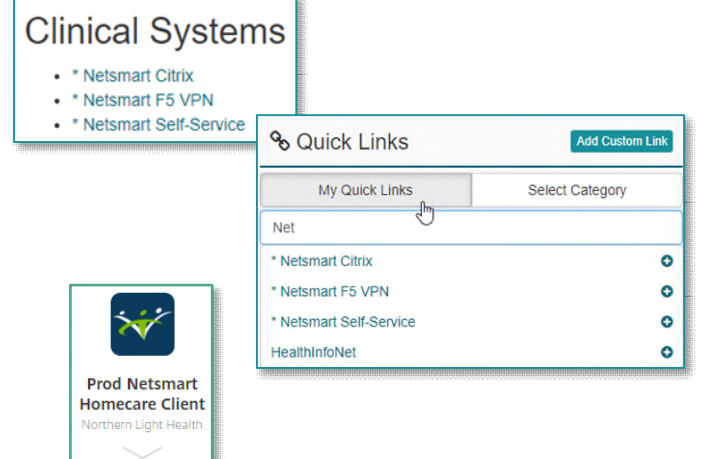

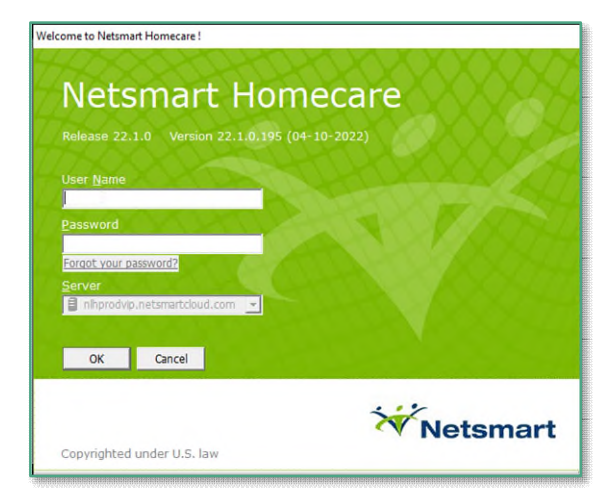

**For questions regarding process and/or policies, please contact your unit's Clinical Educator or Clinical Informaticist. For any other questions please contact the Customer Support Center at: 207-973-7728 or 1-888-827-7728.**